## **Install Wizard - Getting Started in just a few minutes**

The following steps will get you started with panagenda MarvelClient in just 20 minutes:

**Please note that panagenda MarvelClient is fully integrated into HCL Nomad Mobile (starting with version 1.0.4), so HCL Nomad Mobile does not require any client-side installation.**

## **The MarvelClient Install Wizard**

- 1. You may want to read through the [System Requirements](https://www.panagenda.com/kbase/display/mc/System+Requirements) and [Installation Types](https://www.panagenda.com/kbase/display/mc/Installation+Types) before installing panagenda MarvelClient in general it's also a good idea to read through [MarvelClient: Good to know](https://www.panagenda.com/kbase/display/mc/MarvelClient%3A+Good+to+Know).
- 2. To install the MarvelClient Databases on an HCL Domino server, **open the MarvelClient Installer database**:

a. If you have a Domino 10.0.1 server or newer, select File\Open\HCL Notes Application in your Notes client > enter the servername of your Domino server > Open the panagenda folder > Open the **MC Essentials Install Wizard**:

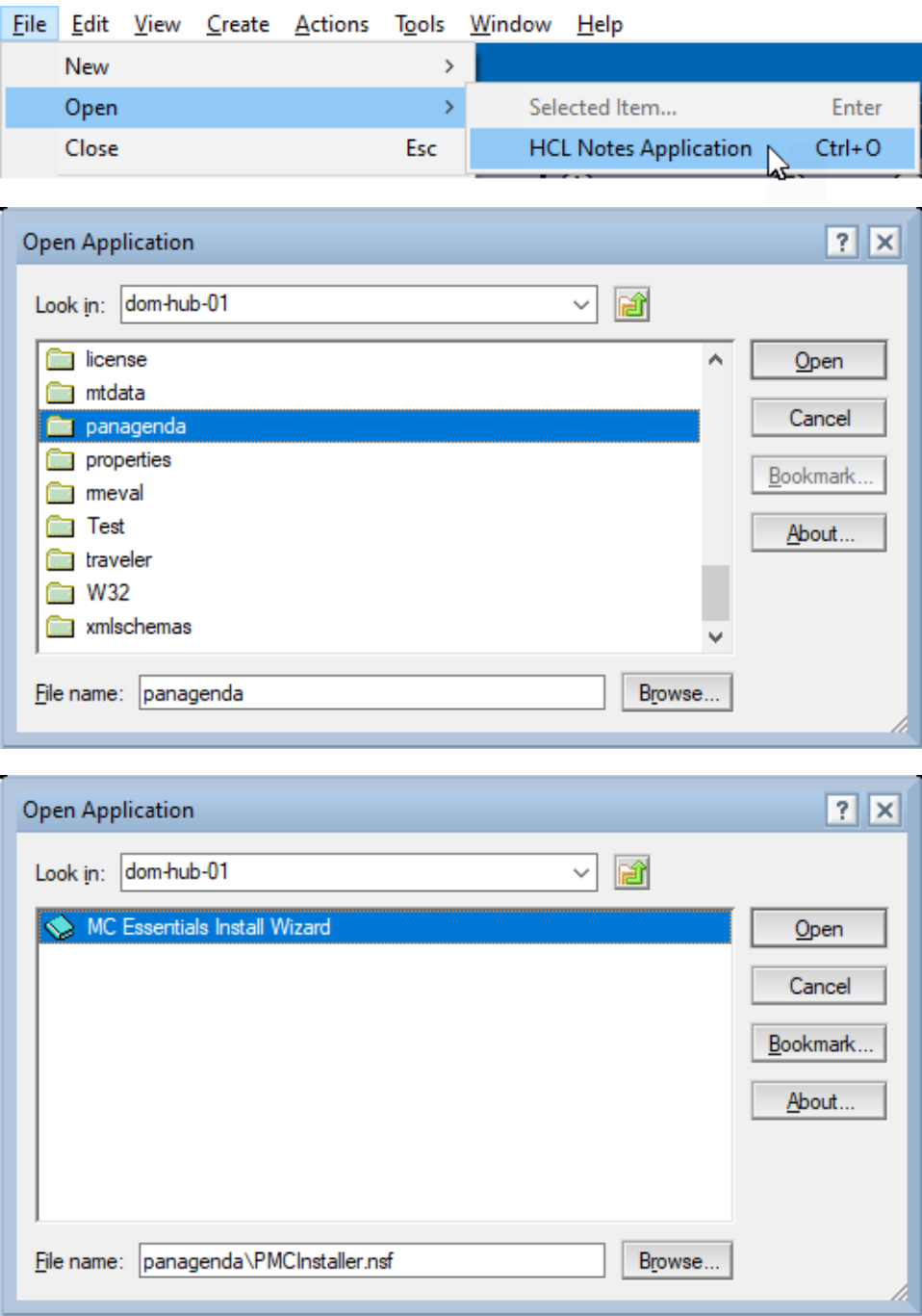

- b. If you do not have a Domino server >= 10.0.1 yet, you can [download the MarvelClient Multi-Edition Installer here](https://www.panagenda.com/marvelclient/free-editions/essentials/)**.** You can simply download the Installer to your local Notes client and open it from there.
- 3. After opening the Installer, click on the "Install panagenda MarvelClient" button:

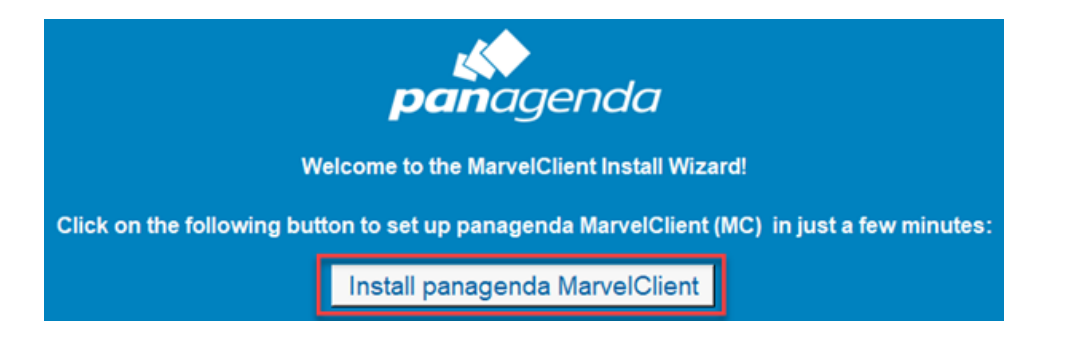

Just follow the instructions of the Install Wizard.

**If during installation you choose settings different from the default, take a note as you will need them again later on.**

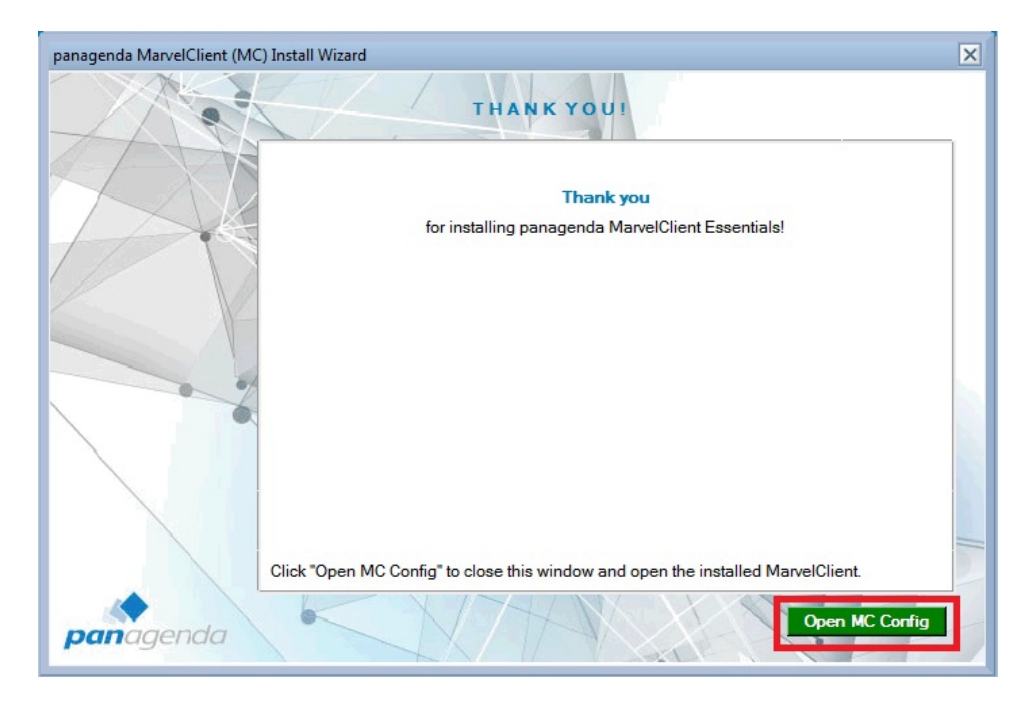

- 4. **[Once your Installation has finished and you have clicked on "Open MC Config", please perform an Online Update. For details see](https://www.panagenda.com/kbase/pages/viewpage.action?pageId=15239230) [Updati](https://www.panagenda.com/kbase/display/mc/Updating+MarvelClient) [ng the MarvelClient Config and Analyze Databases.](https://www.panagenda.com/kbase/display/mc/Updating+MarvelClient)**
- 5. Depending on your Notes client release(s), continue as follows:
	- a. For Notes client releases < 10.0.1, rollout and enable the MarvelClient Essentials as described here: [Rollout of panagenda MarvelClient](https://www.panagenda.com/kbase/display/mc/Rollout+of+panagenda+MarvelClient+to+Multiple+End+Users)  [to Multiple End Users](https://www.panagenda.com/kbase/display/mc/Rollout+of+panagenda+MarvelClient+to+Multiple+End+Users)[.](https://www.panagenda.com/kbase/display/mc/Setting+up+Your+First+HCL+Notes+Client+with+panagenda+MarvelClient)
	- b. For Notes client releases >= 10.0.1, but < 12.0, enable MarvelClient Essentials as follows: [Special Option to enable but not deploy](https://www.panagenda.com/kbase/display/mc/Special+Option+to+enable+but+not+deploy+MarvelClient+Essentials)  [MarvelClient Essentials](https://www.panagenda.com/kbase/display/mc/Special+Option+to+enable+but+not+deploy+MarvelClient+Essentials)
	- c. For Notes client release >= 12.0, simply [enable MarvelClient Essentials.](https://www.panagenda.com/kbase/display/mc/pubnab+mc+essentials+enable+landing+page)
- 6. As soon as you restart any client with MarvelClient Essentials (make sure to also close any Admin and Designer clients, if applicable), they will upload data into the MarvelClient Analyze database.